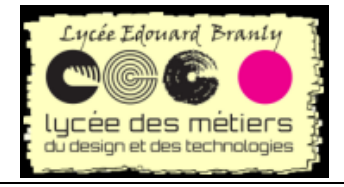

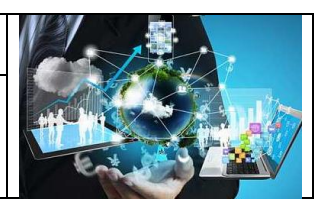

# **Flask avec Visual Studio**

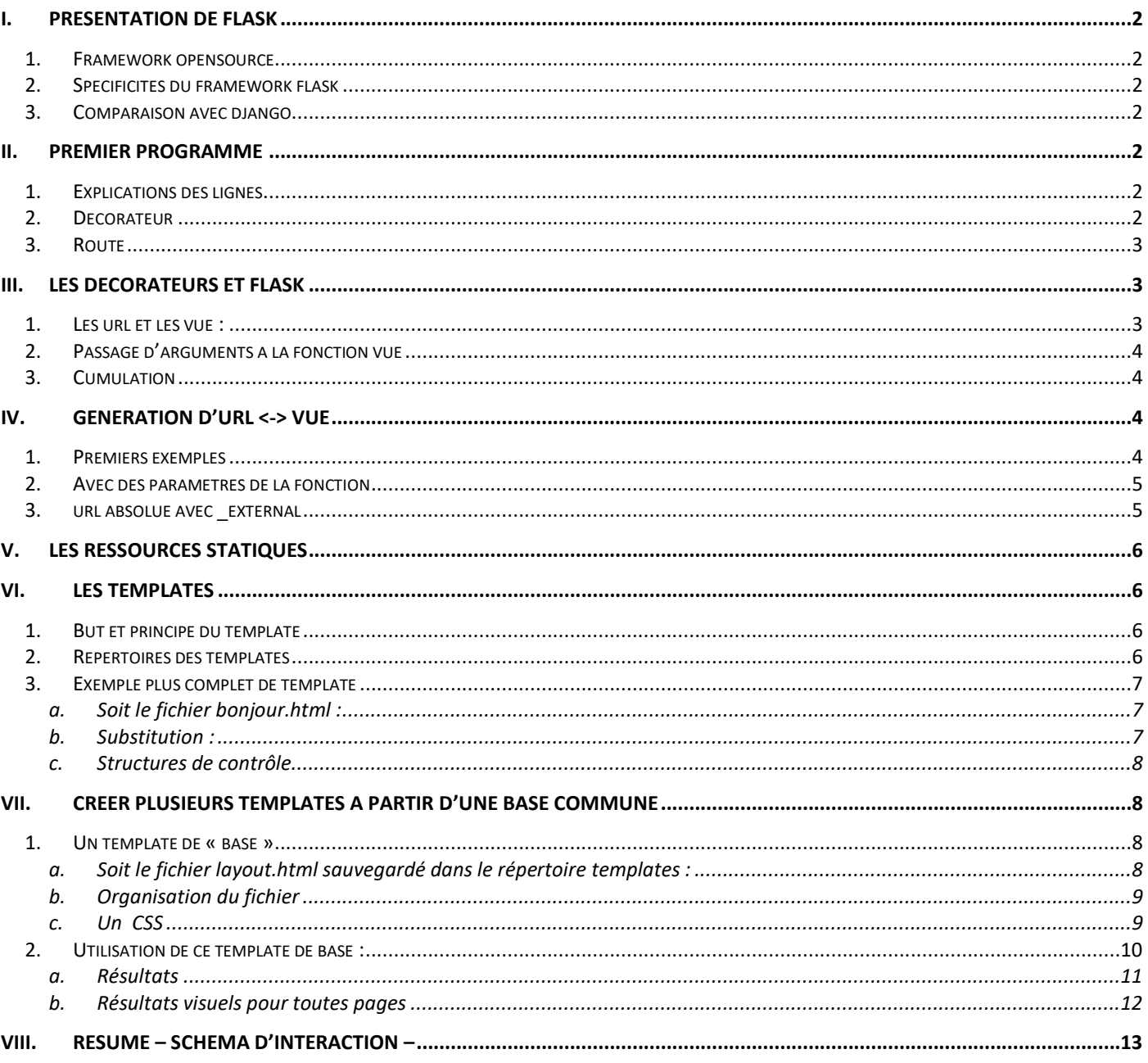

#### Source:

D'après https://perso.liris.cnrs.fr/pierre-antoine.champin/2017/progweb-python/cours/cm2.html

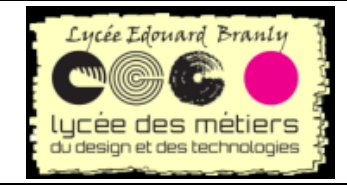

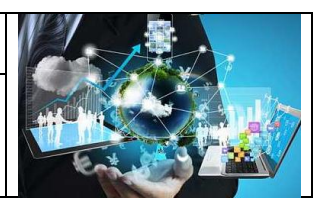

# <span id="page-1-0"></span>**I. Présentation de Flask**

### *1. Framework opensource*

<span id="page-1-1"></span>Flask est un framework opensource permettant le développement d'applications web.

<span id="page-1-2"></span>Framework : pour faire simple c'est un ensemble de bibliothèques qui impose un cadre de travail. Les plus utilisés sont jQuery, React.js, Angular, ASP.NET …

## *2. Spécificités du framework flask*

- Programmation en python
- Léger, minimaliste
- Utilisation de templates (Jinja2) qui permet de séparer le Model/Controller et la View (architecture MVC)

## *3. Comparaison avec django*

<span id="page-1-3"></span>Django est également un framework web python, mais il se distingue de flask par :

- Plus complet
- Plus « lourd »
- Développement pure web plus rapide
- Préférable pour les applications plus complexes

# <span id="page-1-4"></span>**II. Premier programme**

Soit le programme :

```
1. from flask import Flask
2.
3. app = Flask( name )4.
5. @app.route("/")
6. def root():
7. return "Hello world"
```
## *1. Explications des lignes*

- <span id="page-1-5"></span>1. importation de flask
- 3.définition d'une application flask

5. décorateur python (cf plus loin) qui sert à indiquer l'url pour laquelle la vue est définie

6.c'est une fonction appelée *vue*, c'est la réponse à la demande de l'url au format HTML encodé en utf-8 et le status de la réponse est par défaut 200

## *2. Décorateur*

<span id="page-1-6"></span>Un décorateur permet la modification du comportement par défaut de fonctions ou de classes (c.f. *Flask – Les décorateurs --)*

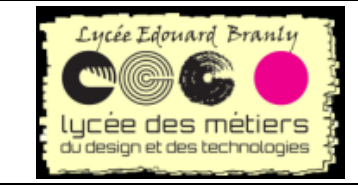

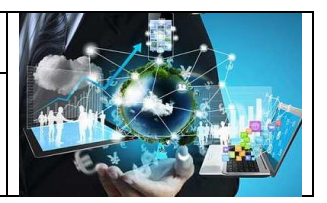

### *3. Route*

<span id="page-2-0"></span>En développement Web, on appelle *route* une URL ou un ensemble d'URLs conduisant à l'exécution d'une fonction donnée.

Dans Flask, les routes sont déclarées via le décorateur **app.route**, comme dans l'exemple ci-dessus.

Une route peut être paramétrée, auquel cas le paramètre sera passé à la fonction vue :

@app.route("/") def home(): return "Hello, Flask!"

# <span id="page-2-1"></span>**III. Les décorateurs et flask**

### *1. Les url et les vue :*

<span id="page-2-2"></span>Un décorateur permet la modification du comportement par défaut d'une fonction

Le décorateur @app.route permet la modification du comportement par défaut d'une fonction et comme la fonction app.route va répondre à la demande d'une URL.

Ainsi

@app.route("/") def home():

Cela revient à flask à trouver la fonction, appelée *vue*, correspondant l'url /

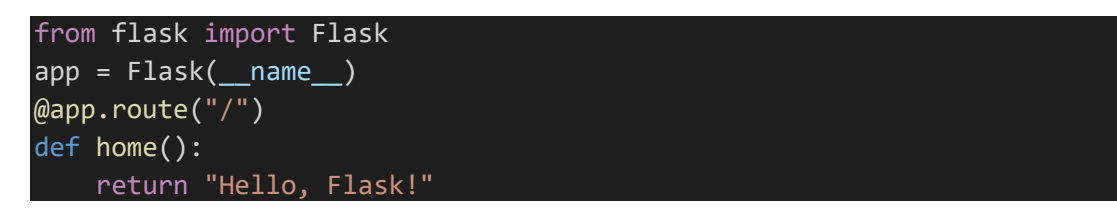

Ainsi dans l'exemple précédent la fonction home va être décoré avec la fonction app.route avec comme argument "\" : pour faire simple, la chaîne Hello, Flask va être renvoyée lorsque votre navigateur voudra accéder à la page 127.0.0.1 ou *192.168.1.1* si cette adresse est l'adresse ip de votre machine :

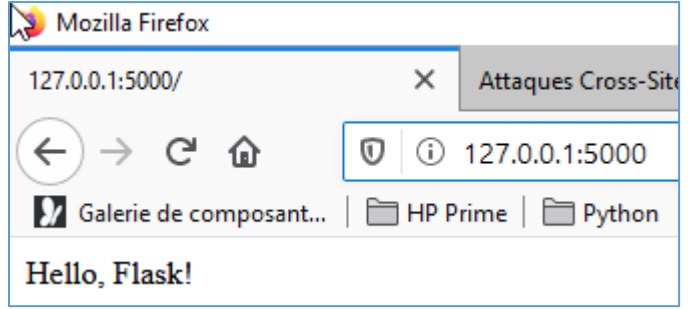

Un autre exemple @app.route("/hello/") va permettre à flask d'identifier la vue correspond à l'url /hello/ comme étant la fonction hello there :

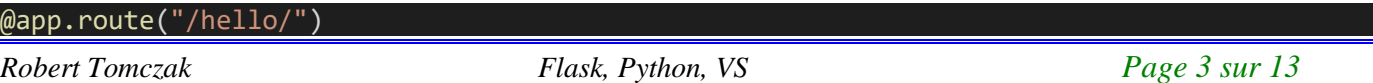

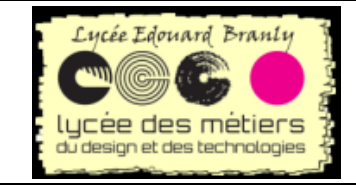

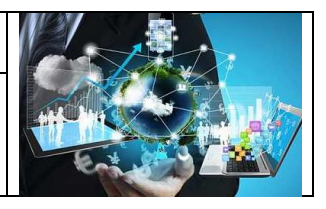

<span id="page-3-0"></span>def hello there(name):

## *2. Passage d'arguments à la fonction vue*

Il est possible de passer un ou plusieurs paramètres :

```
@app.route("/hello/<name>")
def hello there(name = "rtk"):
```
Le paramètre s'appelle dans ce cas *name.*

Il est possible de :

- d'avoir plusieurs paramètres, par exemple /hello/<a>/<b>
- <span id="page-3-1"></span>• d'imposer un type aux paramètres, par exemple /user/<int:ident>.

## *3. Cumulation*

Plusieurs décorateurs pour une seule fonction : ainsi la fonction hello there va être appelé pour les urls / , /hello/ et /hello/ suivi d'un nom

```
@app.route("/")
@app.route("/hello/")
@app.route("/hello/<name>")
def hello_there(name = "rtk"):
```
Dans notre cas, l'ordre n'a pas d'importance.

# <span id="page-3-2"></span>**IV. Génération d'url <-> vue**

### *1. Premiers exemples*

<span id="page-3-3"></span>Nous avons vu que @app.route permet de définir une vue :

@app.route("/hello/<name>") def hello there(name = "rtk"):

L'inverse est réalisé par la commande flask.url for. Deux exemples d'utilisation :

1. Dans un fichier template :

```
...
<div class="navbar">
             <a href="{{ url_for('home') }}" class="navbar-brand">Home</a>
             <a href="{{ url_for('about') }}" class="navbar-item">About</a>
             <a href="{{ url_for('contact') }}" class="navbar-item">Contact</a>
 /div
```
#### Et le code html généré est :

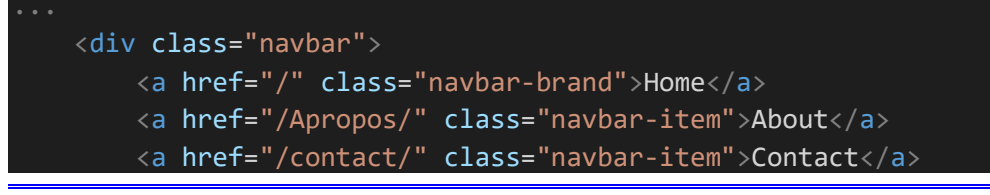

*Robert Tomczak Flask, Python, VS Page 4 sur 13*

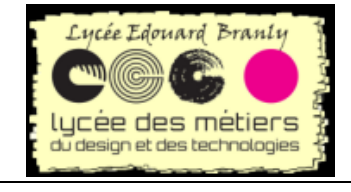

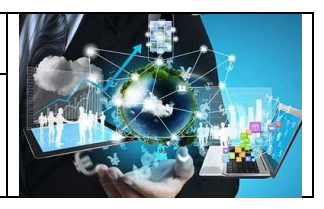

</div>

2. Dans un fichier python :

```
from flask import Flask
from datetime import datetime
from flask import render template, url for # NE PAS OUBLIER
@app.route("/fichier/data")
def get_data():
   return app.send static file("data.json")
```
Puis dans le code

```
print(url for('get data'))
```
<span id="page-4-0"></span>L'affichage est : /fichier/data

## *2. Avec des paramètres de la fonction*

Avec cette route/vue qui relie une url avec une fonction demandant un paramètre *nom* :

```
@app.route("/hello/<name>")
def hello there(name = "rtk"):
```
L'affichage de

print(url for('hello there',name='toto'))

est :

/hello/toto

Et même avec des paramètres supplémentaires cad qui ne sont pas des paramètres de la fonction :

print(url for('hello there',name='toto',info='informations'))

```
Affiche
/hello/toto?info=informations
```
### *3. url absolue avec \_external*

<span id="page-4-1"></span>Au lieu de renvoyer une url relative, le paramètre external permet d'obtenir l'absolue. Observez la différence des deux affichages :

 print(url\_for('hello\_there',name='toto',info='informations')) print(url\_for('hello\_there',name='toto',info='informations',\_external=True))

/hello/toto?info=informations <http://127.0.0.1:5000/hello/toto?info=informations>

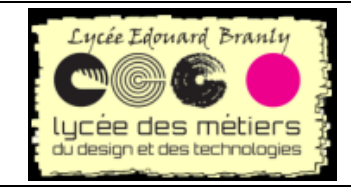

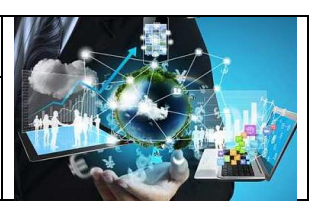

## <span id="page-5-0"></span>**V. Les ressources statiques**

Tous les fichiers *statiques* comme par exemple les images, le CSS … doivent se trouver dans un répertoire dont le nom est *static :*

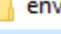

static

data.json site.css

De même il est possible d'obtenir url par *url for* avec deux paramètres 'static' et filename suivie du nom du fichier : print(url for('static',filename='site.css'))

/static/site.css

## <span id="page-5-1"></span>**VI. Les templates**

<span id="page-5-2"></span>Les templates utilisés dans flask sont de type Jinja2 :<https://jinja.palletsprojects.com/en/2.11.x/>

## *1. But et principe du template*

Un *template* est un modèle de page html qui est écrit une seule fois puis qui sera utilisé, exécuté dans tout le programme ainsi toutes les pages se ressembleront.

Par exemple, le modèle sera "hello.html" : <p>Hello {{name}}</p>

Lors de l'exécution du programme, le code va remplacer *{{name}}*, qui indique une variable, par la valeur de la variable *name :*

```
@app.route("/hello/<nom>")
def hello there(nom):
     return render_template(
         "hello.html",
         name=nom)
```
Le résultat serait si le nom est *toto* : <p>Hello toto</p>

<span id="page-5-3"></span>**Les templates permettent de séparer le fond de la forme.**

## *2. Répertoires des templates*

Les modèles jinja2 permettant de générer tous les formats web, doivent être déposés dans le répertoire *templates :*

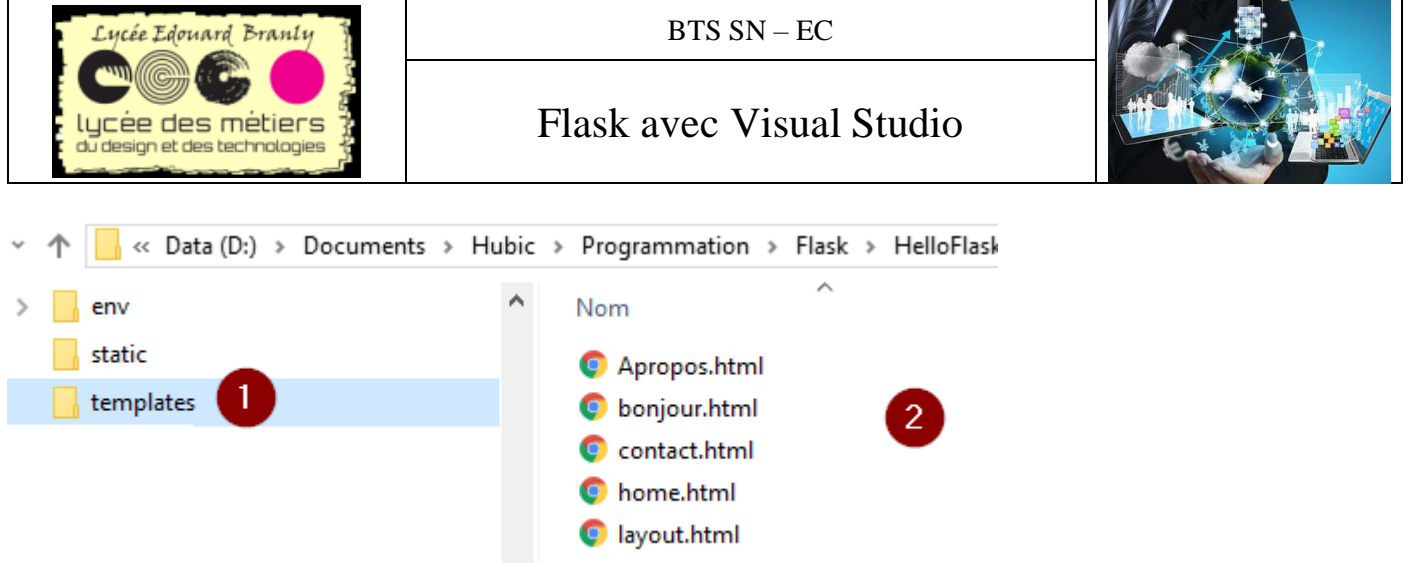

<span id="page-6-0"></span>(2) : liste des templates

## *3. Exemple plus complet de template*

### **a. Soit le fichier bonjour.html :**

<span id="page-6-1"></span>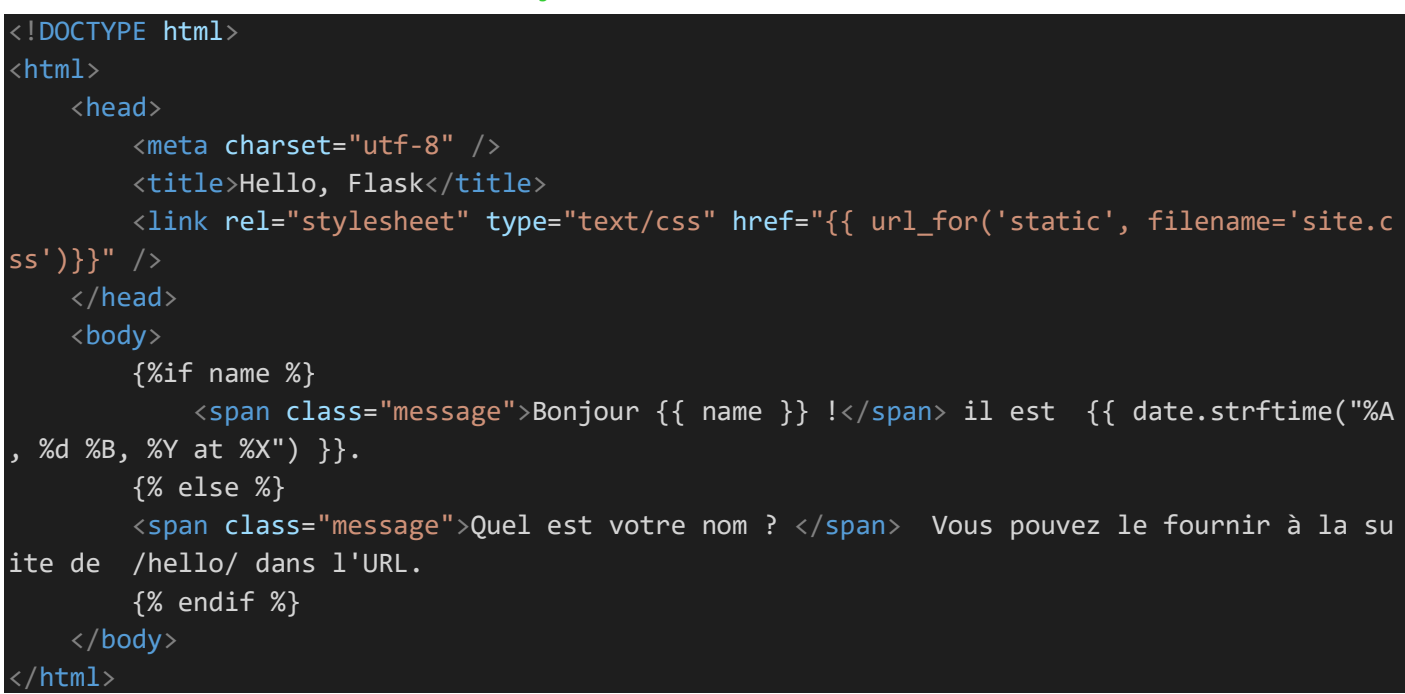

#### **b. Substitution :**

<span id="page-6-2"></span>Dans le cas d'utilisation de css, tous les pages html doit faire appel au fichier ccs. C'est pourquoi on trouve une substitution au début du fichier :

<link rel="stylesheet" type="text/css" href="{{ url\_for('static', filename='site.css')}}" /> Cette ligne est du code html SAUF les accolades {{…}} : {{ url\_for('static', filename='site.css')}}

Les doubles accolades indiquent une substitution :

{{ url\_for('static', filename='site.css')}}

Va être remplacé par la valeur de url for ('static', filename='site.css')

zPar¶

Par exemple : /static/site.css

Ainsi le code HTML généré sera :

*Robert Tomczak Flask, Python, VS Page 7 sur 13*

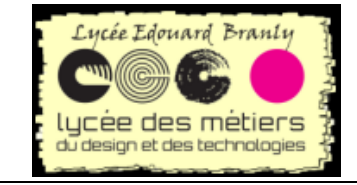

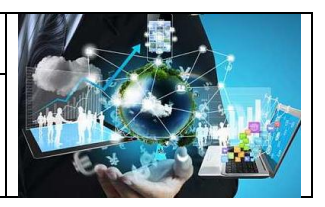

<span id="page-7-0"></span><link rel="stylesheet" type="text/css" href="/static/site.css" />

#### **c. Structures de contrôle**

Avec jinja2 on retrouve des structures classiques de contrôle comme les boucles ou les conditionnels.

Par exemple pour une **conditionnelle** :

```
{%if name %}
<span class="message">Bonjour {{ name }} !</span> il est {{ date.strftime("%A, %d %B, %Y
at %X") }}.
{% else %}
<span class="message">Quel est votre nom ? </span> Vous pouvez le fournir à la suite de 
/hello/ dans l'URL.
{% endif %}
```
Une **boucle** :

```
{% if elements %}
  \langle u1 \rangle {% for e in elements %}
      <li><a href="{{e.link}}">{{e.name}}</li>
   {% endfor %}
  \langle/ul>
{% else %}
   <p>Aucun élément</p>
{% endif %}
```
# <span id="page-7-1"></span>**VII.Créer plusieurs templates à partir d'une base commune**

<span id="page-7-2"></span>Une sorte de mécanisme d'héritage/d'extension peut être utilisé avec les templates.

## *1. Un template de « base »*

### **a. Soit le fichier** *layout.html* **sauvegardé dans le répertoire** *templates* **:**

<span id="page-7-3"></span>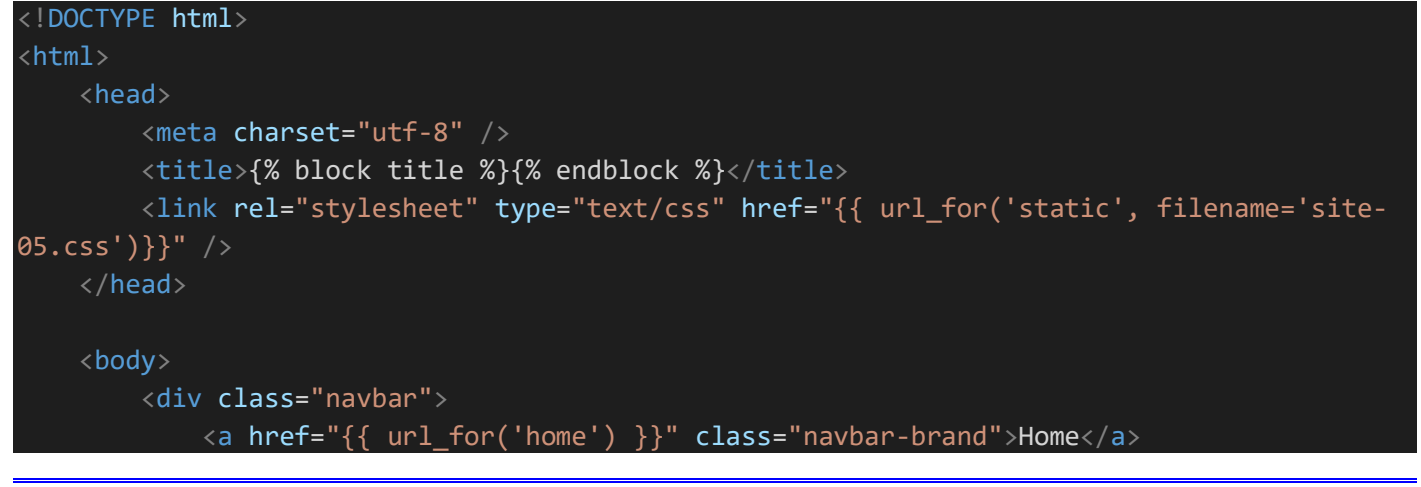

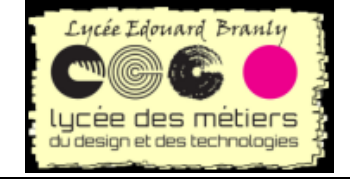

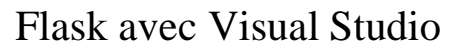

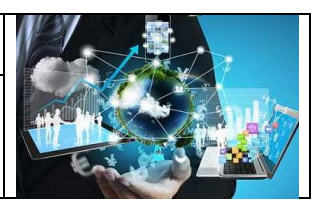

```
 <a href="{{ url_for('about') }}" class="navbar-item">About</a>
              <a href="{{ url_for('contact') }}" class="navbar-item">Contact</a>
         \langle/div\rangle <div class="body-content">
              {% block content %}
              {% endblock %}
             \langlehr/> <footer>
                   <p>© 2020</p>
              </footer>
        \langle/div\rangle </body>
</html>
```
### **b. Organisation du fichier**

<span id="page-8-0"></span>Il a deux parties distingues :

1. Au début de fichier se trouve une navigation entre les différentes pages :

```
 <div class="navbar">
     <a href="{{ url_for('home') }}" class="navbar-brand">Home</a>
     <a href="{{ url_for('about') }}" class="navbar-item">About</a>
     <a href="{{ url_for('contact') }}" class="navbar-item">Contact</a>
\langle/div\rangle
```
Ceci est valable pour toutes les pages basées sur ce template de « base »

2. Ensuite une partie propre aux futurs fichiers basés sur ce template :

 {% block content %} {% endblock %}

Par ailleurs, l'entête est propre aux fichiers étendus :

```
 <title>{% block title %}{% endblock %}</title>
```
#### **c. Un CSS**

<span id="page-8-1"></span>Dans le précédent fichier une nouvelle classe CSS a été créée :

<div class="body-content">

Sa définition se trouve dans un fichier css :

```
.body-content {
     padding: 5px;
    font-family: 'Segoe UI', Tahoma, Geneva, Verdana, sans-serif;
}
```
D'autres classes ont été définies dans le css (dans le répertoire *static)*, le fichier complet est :

```
.navbar {
     background-color: lightslategray;
     font-size: 1em;
```
*Robert Tomczak Flask, Python, VS Page 9 sur 13*

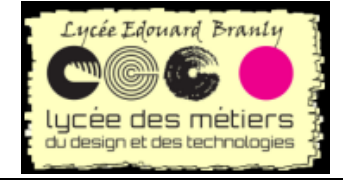

## Flask avec Visual Studio

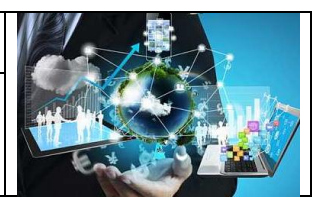

```
 font-
family: 'Trebuchet MS', 'Lucida Sans Unicode', 'Lucida Grande', 'Lucida Sans', Arial, sans
-serif;
     color: white;
     padding: 8px 5px 8px 5px;
}
.navbar a {
     text-decoration: none;
     color: inherit;
}
.navbar-brand {
     font-size: 1.2em;
     font-weight: 600;
}
.navbar-item {
     font-variant: small-caps;
     margin-left: 30px;
}
.body-content {
     padding: 5px;
     font-family:'Segoe UI', Tahoma, Geneva, Verdana, sans-serif;
}
```
## *2. Utilisation de ce template de base :*

<span id="page-9-0"></span>Par exemple la page de contact (*contact.html)* est généré par l'intermédiaire de ce template :

{% extends "layout.html" %} {% block title %} Contact {% endblock %} {% block content %} <spand class="message">Page de contact</spand> {% endblock %}

#### **Explications :**

1. Ce template est basée sur layout.html présenté plus haut :

#### {% extends "layout.html" %}

2. Le bloc titre est définie de cette façon :

```
{% block title %}
Contact
{% endblock %}
```
3. De même que le contenu

{% block content %}

*Robert Tomczak Flask, Python, VS Page 10 sur 13*

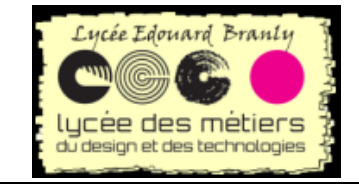

## Flask avec Visual Studio

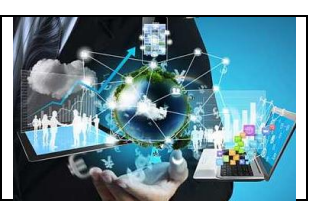

<spand class="message">Page de contact</spand> {% endblock %}

#### **a. Résultats**

<span id="page-10-0"></span>La page *contact* ressemble à :

 $\leftarrow$   $\rightarrow$  C' (i) 127.0.0.1:5000/contact/

**Home ABOUT CONTACT** 

Page de contact

**SALE** 

#### $© 2020$

Et le code html est :

```
<!DOCTYPE html>
<html>
     <head>
          <meta charset="utf-8" />
          <title>
Contact
\langle/title>
          <link rel="stylesheet" type="text/css" href="/static/site-05.css" />
     </head>
     <body>
          <div class="navbar">
              <a href="/" class="navbar-brand">Home</a>
              <a href="/Apropos/" class="navbar-item">About</a>
              <a href="/contact/" class="navbar-item">Contact</a>
         \langle/div\rangle <div class="body-content">
Page de contact
             \langlehr/> <footer>
                   <p>© 2020</p>
              </footer>
         \langle/div\rangle </body>
</html>
```
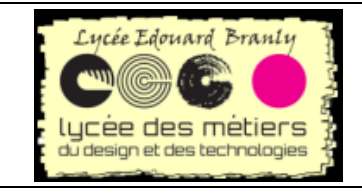

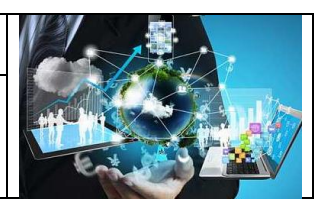

### **b. Résultats visuels pour toutes pages**

CONTACT

<span id="page-11-0"></span>L'idée derrière l'utilisation d'un template de base est d'avoir un visuel pour toutes les pages html. Pour la page d'accueil :

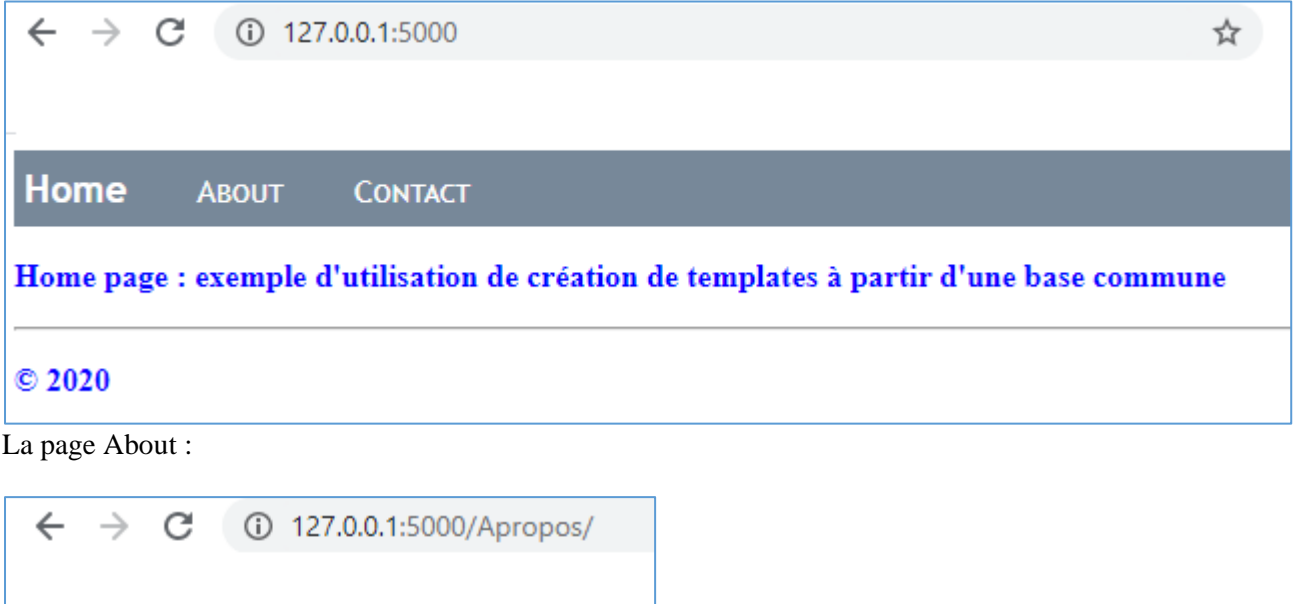

Home

 $© 2020$ 

**ABOUT** 

Page : à propos de flask et d'autres

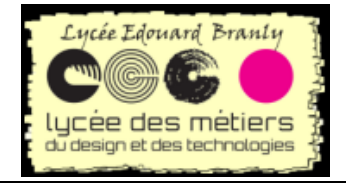

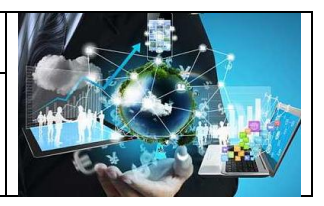

# <span id="page-12-0"></span>**VIII. Résumé – schéma d'interaction –**

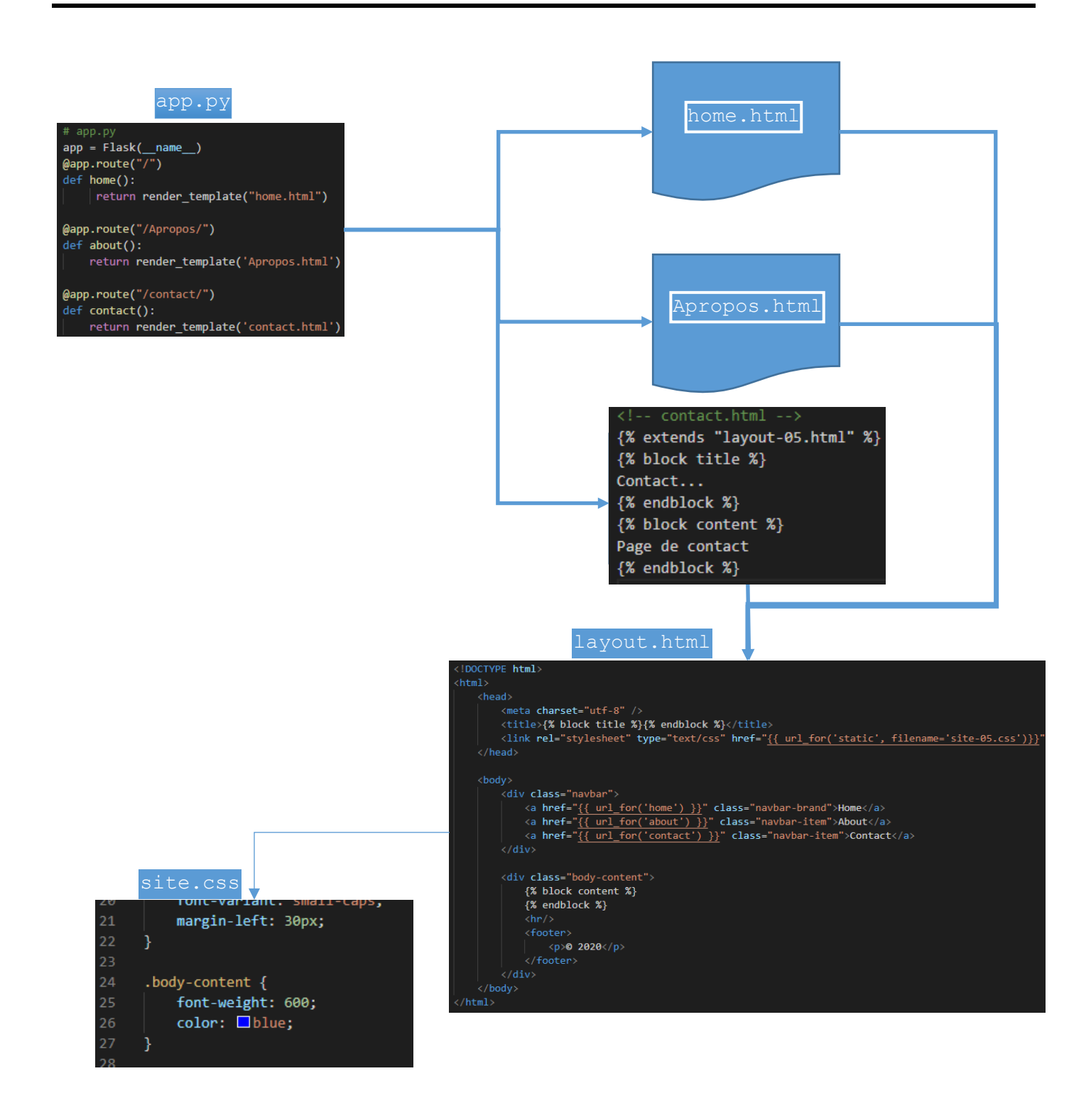